# Virtual Visit – Patient Instructions

#### **Computer Instructions**

Disclaimer: the included test patient screenshots are for demonstration purposes and do not include information based on any real person

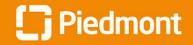

1

#### Video Visit Guide for Patients

How to join a scheduled video visit

#### Please ensure you are using a video and audio-enabled device, such as a smart phone, tablet, or computer with a webcam

Log into MyChart and complete the eCheck-In for the video visit

Important: Please complete the eCheck-In process at least 15 minutes prior to your visit

Video Visit with Physician Family Medicine, MD ECHECK-IN Friday April 10, 2020 Starts at 1:30 PM EDT Verify Your Personal Information Contact Information **Details About Me** 1= 540 Trinity Lane **1** 908-878-7798 Preferred Name Marital Status Saint Petersburg FL 33716 Stormy Married Not entered **Rac**€ Ethnicity Going somewhere for a while? Not entered White or Caucasian Not Hispanic Add a Temporane Address Religion Language Rerege.ambruso@pie... Swedish Episcopalian Verify your personal information and This information is correct

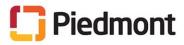

2

click "NEXT"

How to join a scheduled video visit

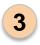

Verify insurance information and click "NEXT"

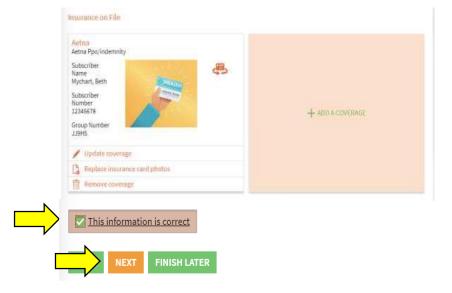

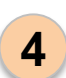

*If seeing a primary care provider:* Select or enter your primary reason for Visit

*If seeing a specialty provider:* Proceed to step 6

#### Primary Reason for Visit

For an upcoming appointment with Physician Family Medicine, MD on 4/10/2020

\*Indicates a required field.

<sup>#</sup>What is the primary reason for your visit?

Choose one.

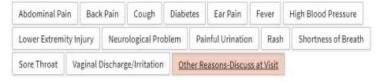

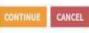

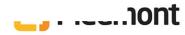

How to join a scheduled video visit

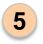

Verify your responses and click "SUBMIT"

## Primary Reason for Visit

For an upcoming appointment with Physician Family Medicine, MD on 4/10/2020

Please review your responses. To finish, click Submit. Or, click any question to modify an answer.

| Question                                   | 1 | Answer                         |
|--------------------------------------------|---|--------------------------------|
| What is the primary reason for your visit? |   | Other Reasons-Discuss at Visit |
| BACK                                       |   |                                |

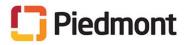

6

#### Video Visit Guide for Patients (cont.)

#### How to join a scheduled video visit

Review the visit instructions and click "Begin Video Visit"

**Important:** You will need to use Chrome, Firefox, or Safari as your internet browser. If you're getting a browser error message, copy the URL and paste into an approved browser.

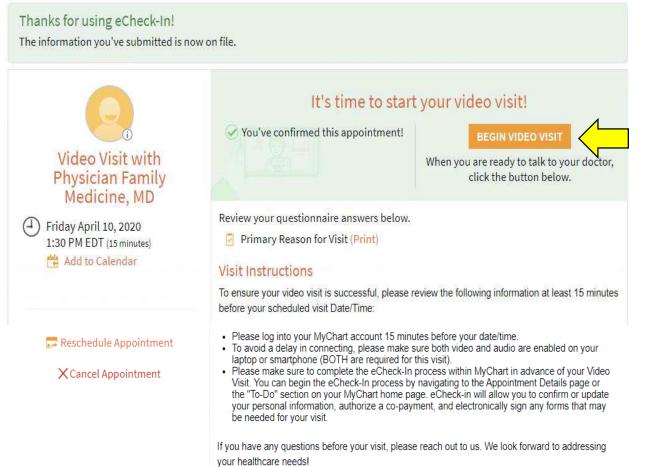

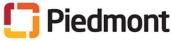

How to join a scheduled video visit

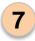

You might see this screen until the provider joins the appointment. In the meantime, test to make sure your video and audio are working.

Please wait, the doctor will see you shortly...

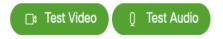

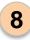

Once the provider joins the meeting you should be able to see and hear them.

Once the video visit is finished, you can close out of the appointment by clicking the red "X" and log out of MyChart

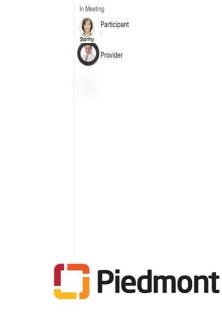

# Virtual Visit – Patient Instructions

#### Mobile MyChart App Instructions

Disclaimer: the included test patient screenshots are for demonstration purposes and do not include information based on any real person

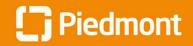

## **Video Visit Guide for Patients**

How to join a scheduled video visit

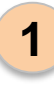

From the MyChart App Home page navigate to "**Appointments**"

| No SIM 😓                                           | 4:42 PM<br>MyChart     |                       | •           |
|----------------------------------------------------|------------------------|-----------------------|-------------|
| <u> </u>                                           | Noah                   | Epic                  | :           |
| This is a non-p<br>a patient, cont<br>immediately. |                        |                       |             |
| CARE TEAM                                          |                        |                       |             |
| W                                                  | E                      | J                     |             |
| William Brad<br>Harper, MD                         | Frank B.<br>Marxer, MD | Jason H.<br>Smith, MD |             |
| ACTIVITIES                                         |                        |                       |             |
|                                                    | A                      |                       | HA.         |
| Quick Care                                         | Coronavir<br>Update    |                       | est Results |
| 62                                                 | -                      |                       |             |
| Messages                                           | Appointme              | ents 🗙                | ledications |
|                                                    |                        |                       |             |
| Me                                                 | 73                     | Pet                   | er          |

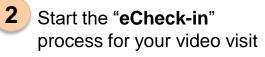

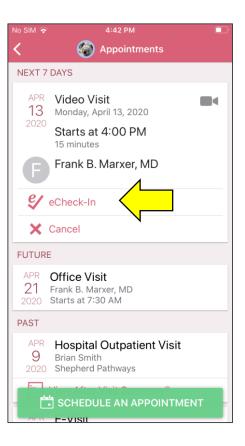

3 Verify or edit any personal information

|                                  | 4:42 PM              |                   |
|----------------------------------|----------------------|-------------------|
|                                  | 🗑 eCheck-In          | Finish Lat        |
| 1                                |                      |                   |
|                                  | 0                    |                   |
| Personal<br>Info                 | Insurance            | Questionnai<br>es |
| Verify Your Pe                   | rsonal Informa       | ation             |
| Contact Inform                   | nation               |                   |
| 2727 Paces Ferr<br>ATLANTA GA 30 |                      |                   |
| Going somewhere f                | for a while? Add a T | emporary Addres   |
| <b>A</b> 777-777-88              | 88                   |                   |
| 777-777-88                       |                      |                   |
| <b>4</b> 70-000-00               |                      |                   |
|                                  | ins@piedmont.c       | 10                |
|                                  | ins@pieumont.c       | i g               |
|                                  |                      |                   |
|                                  | EDIT                 |                   |
| Details About M                  |                      |                   |
| Details About I                  |                      |                   |

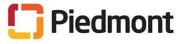

How to join a scheduled video visit

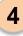

Verify or edit any insuranceinformation

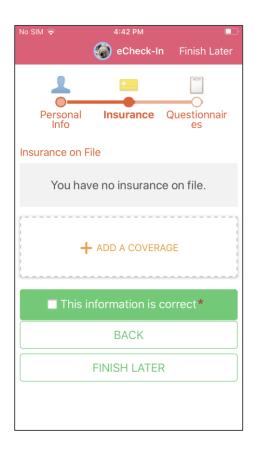

#### 5 Complete any necessary additional questionnaires or forms for your provider

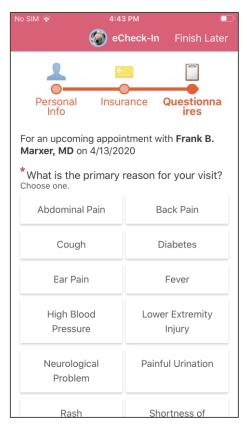

# 6 Verify and submit your responses

|                                                | eCheck-           | In Finish Lat   | ter                                                                          |
|------------------------------------------------|-------------------|-----------------|------------------------------------------------------------------------------|
| 1                                              |                   |                 |                                                                              |
|                                                |                   |                 |                                                                              |
| Personal                                       | Insurance         | Questionn       | а                                                                            |
| Into                                           |                   | ires            |                                                                              |
| Primary R                                      | eason for V       | isit            |                                                                              |
| or an upcom                                    | ing appointment   | t with Frank B. |                                                                              |
| Marxer, MD on 4/13/2020                        |                   |                 |                                                                              |
| Please review your responses. To finish, click |                   |                 |                                                                              |
| Submit. Or, cl                                 | lick any question |                 |                                                                              |
| answer.                                        |                   |                 |                                                                              |
| What is the pr                                 | imary reason for  | r your visit?   | /                                                                            |
| Other Reasor                                   | ns-Discuss at V   | isit            |                                                                              |
|                                                |                   |                 |                                                                              |
|                                                |                   |                 | $^{\!\!\!\!\!\!\!\!\!\!\!\!\!\!\!\!\!\!\!\!\!\!\!\!\!\!\!\!\!\!\!\!\!\!\!\!$ |
|                                                |                   |                 |                                                                              |
|                                                | SUBMIT            | <               |                                                                              |
| BACI                                           |                   | CANCEL          |                                                                              |

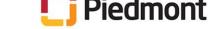

8

How to join a scheduled video visit

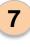

eCheck-In is complete. You can close this step.

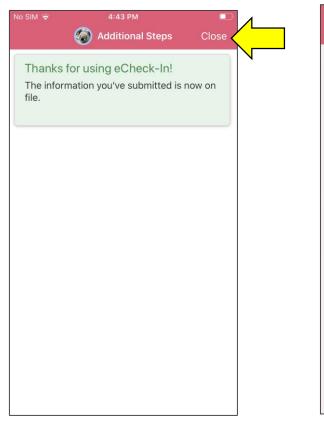

Navigate back to Appointments and select the Video Visit

| No SIM 🗢          | 4:43 PM                                                       |
|-------------------|---------------------------------------------------------------|
| <                 | 🌀 Appointments                                                |
| NEXT 7            | DAYS                                                          |
| APR<br>13<br>2020 | Monday, April 13, 202                                         |
|                   | Frank B. Marxer, MD                                           |
| ×                 | Cancel                                                        |
| FUTUR             | E                                                             |
|                   | Office Visit<br>Frank B. Marxer, MD<br>Starts at 7:30 AM      |
| PAST              |                                                               |
| APR<br>9<br>2020  | Hospital Outpatient Visit<br>Brian Smith<br>Shepherd Pathways |
|                   | View After Visit Summary®                                     |
| APR               | E-Visit                                                       |
| Ľ                 | SCHEDULE AN APPOINTMENT                                       |
|                   |                                                               |

9 Review the instructions and click "Begin Visit"

|                                                                                                    |                               | ٢                             |
|----------------------------------------------------------------------------------------------------|-------------------------------|-------------------------------|
| Video<br>Monday, Ap                                                                                                    |                               |                               |
| ■< This is a                                                                                                    | a video visit                 |                               |
| Starts at 4:00 PM<br>15 minutes                                                                                        | Cancol Appt (                 | Add to<br>alendar             |
| Frank B. Marxer, MD                                                                                                    | •                             |                               |
| GET READY                                                                                                    |                               |                               |
| eCheck-In Complete<br>The information you've su<br>now on file. When you arr<br>clinic you may have addit<br>complete. | ubmitted is<br>rive at the Ad | <b>i</b><br>ditional<br>Steps |
| <b>Review Instructions</b>                                                                                             |                               |                               |
| To ensure your video visit<br>review the following inform<br>before your scheduled vis                                 | nation at least 15 n          |                               |
| Please log into your M                                                                                                 | vChart account 15             | 1                             |
| ■< BEGI                                                                                                    |                               | < ]                           |
| sure both video and ai                                                                                                 | iedmo                         | •                             |

How to join a scheduled video visit

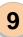

The visit should launch in your phone browser. You can test your audio or video before the provider joins

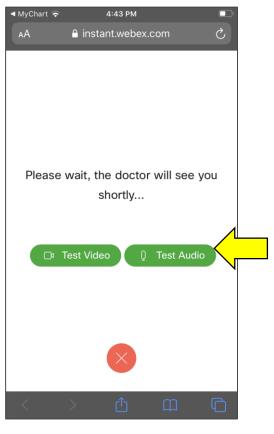

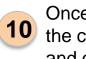

Once the provider joins the appointment will automatically start. Use the controls at the bottom to ensure your camera/audio are working, and click "X" when you're finished with the appointment

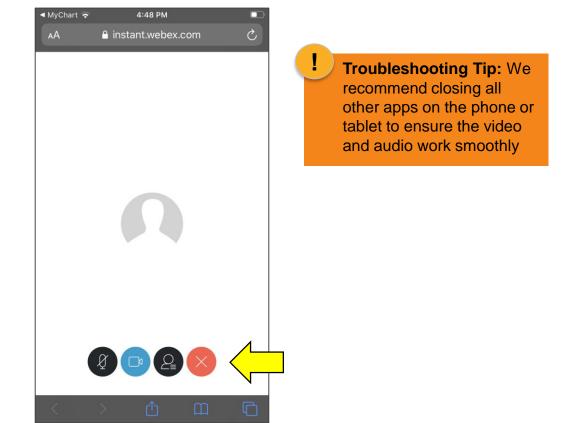

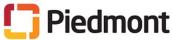